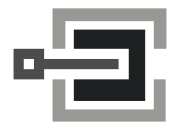

**CLAVIS Deutschland GmbH** Grüner Weg 38 34117 Kassel

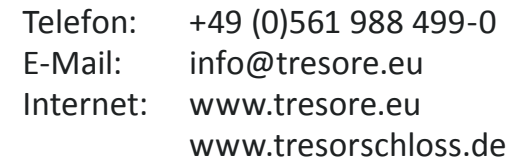

### Fernsperre - Software- und Hardwareeinrichtung

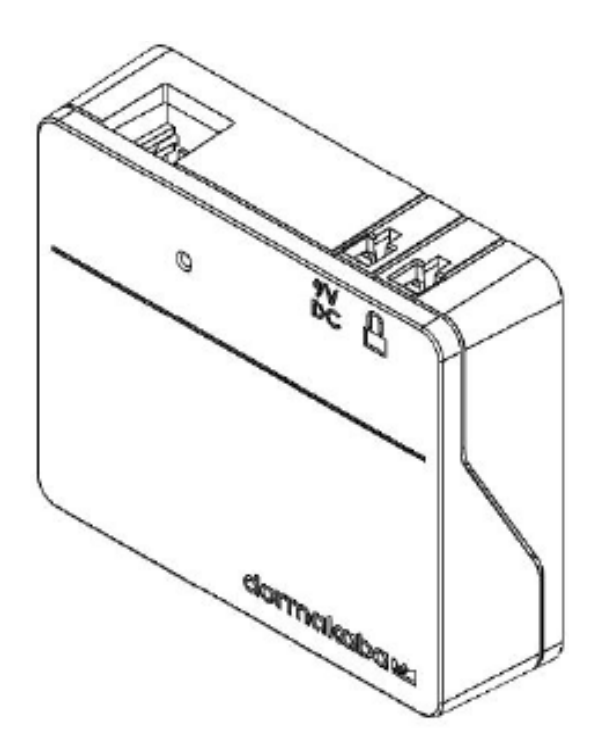

### Inhalt

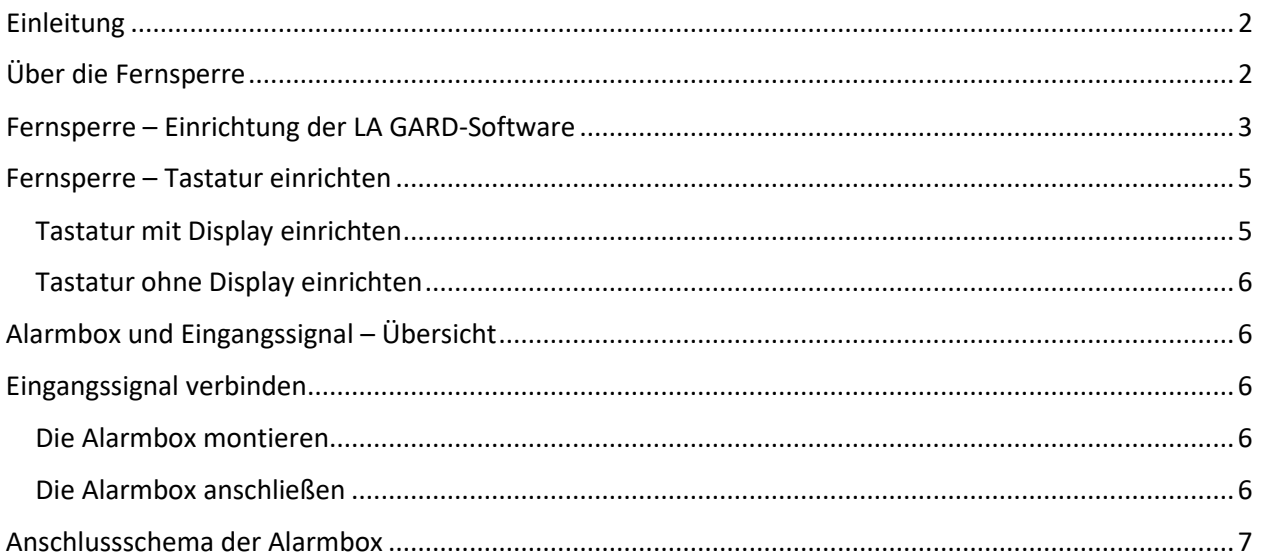

## <span id="page-1-0"></span>**Einleitung**

In diesem Dokument wird beschrieben, wie ein Schloss der 700er-Serie für die Verwendung der Funktion "Fernsperre" einzurichten ist.

# <span id="page-1-1"></span>**Über die Fernsperre**

Bei Systemen mit Tastaturen der Modelle 702, 703, 704 und 705 ist ein konfigurierbares Eingangssignal verfügbar. Wenn das Eingangssignal verwendet werden soll, muss eine Batterie-/Alarmbox (Artikel- /Bestellnummer 704045) installiert werden.

Hinweis: Bei Schlössern des Modells 701 ist das Eingangssignal, das die Funktion "Fernsperre" steuert, vorhanden, aber nicht konfigurierbar.

In einem Mehrschlosssystem überwacht Schloss 1 den Zustand dieses Signals. Wenn dieses Signal erkannt wurde, dann führt dieses Schloss je nach Konfiguration eine der folgenden Funktionen aus:

- **Ignoriert:** Das Eingangssignal hat keine Wirkung auf den Betrieb des Systems.
- **Fernsperre:** Wenn die Anforderung zum Öffnen eines Schlosses empfangen wurde, werden unabhängig davon, welches Schloss der Benutzer öffnen möchte, alle Anforderungen zum Öffnen blockiert. Dies ist die Standardeinstellung.
- **Umgehung der Zeitverzögerung:** Die Zeitverzögerung für alle Schlösser im System wird außer Kraft gesetzt. Dadurch kann durch einen Benutzer jedes Schloss ohne Zeitverzug geöffnet werden. Wenn sich ein Schloss innerhalb der Verzögerungsdauer oder des Bestätigungsfensters befindet, wird die Zeitverzögerung außer Kraft gesetzt. Dadurch kann durch einen Benutzer mit Berechtigung zum Öffnen nach Eingabe der richtigen Berechtigungsnachweise das Schloss sofort geöffnet werden.
- **Umgehung des Vieraugen-Prinzips:** Jede Anforderung des Vieraugen-Prinzips wird ignoriert. Dadurch kann ein einzelner Benutzer ein Schloss öffnen oder auf die Menüs zugreifen.

**Wenn die Alarmbox verwendet wird, kann die Öffnungssequenz deaktiviert werden, indem der Alarmbox ein entsprechendes Signal zugeführt wird. Dieses Signal kann von einem externen Alarmsystem stammen, das mit diesem Schloss verbunden sein könnte, um dessen Öffnung zu verhindern.** 

**Beachten Sie bei Verwendung der Fernsperre die folgenden Hinweise:** 

- **Die Signalisierung der Fernsperre verhindert nicht, dass Benutzer auf die Menüs einer Tastatur mit Display zugreifen können.**
- **Damit das Signal durch das System erkannt werden kann, muss es vor der Benutzerauthentifizierung erfolgen.**
- **Bedrohungscodes lösen weiterhin das Alarmsignal aus, selbst wenn die Fernsperre signalisiert wurde.**
- **Wenn die Fernsperre signalisiert wurde, wird bei einer Tastatur mit Display**  angezeigt: "Lock #x NOT open" (Schloss x NICHT offen). Das "x" wird dabei **durch das Schloss ersetzt, dass geöffnet werden sollte.**
- **Bei einer Tastatur ohne Display wird angezeigt, dass das Öffnen des Schlosses fehlgeschlagen ist, wenn ein Öffnungsversuch bei signalisierter Fernsperre unternommen wurde. Die Tastatur reagiert mit drei niedrigen Signaltönen und drei roten LED-Blinksignalen.**

**Hinweis:** Die LA GARD-Software und die Alarmbox sind nicht UL-geprüft.

## <span id="page-2-0"></span>**Fernsperre – Einrichtung der LA GARD-Software**

Führen Sie im LA GARD-Software-Client die folgenden Schritte aus, um das System für die Funktion "Fernsperre" zu konfigurieren:

- 1. Wählen Sie im Hauptmenü der LA GARD Software die Option "Systems" aus. **Systems**
- 2. Suchen Sie in der Liste der Systeme das zu konfigurierende System und klicken Sie darauf.
- 3. Wenn in Ihrer Datenbank keine Systeme vorhanden sind, ist die Liste der Systeme leer. Wenn das der Fall ist, erstellen Sie ein neues System, indem Sie auf das Symbol "Erstellen" klicken.

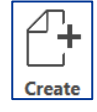

- 4. Wenn Sie ein neues System erstellen, geben Sie im entsprechenden Feld einen Namen für das System ein und konfigurieren Sie alle anderen Felder/Einstellungen nach Ihren Anforderungen. Weitere Informationen über die LA GARD-Software und die Systemeinstellungen der 700er-Serie finden Sie im System User Guide (Anleitung für Systembenutzer, Dokument Nr. 7040.1121) und im Hilfemenü der LA GARD-Software.
- 5. Konfigurieren Sie das Eingangssignal, indem Sie im entsprechenden Drop-down-Menü die Option "Remote Disabled" auswählen.

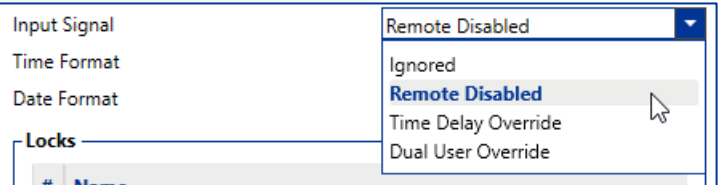

6. Wählen Sie das Symbol "Speichern" oben rechts in der Anzeige aus.

Um diese Änderungen in Ihrem System zu programmieren/aktualisieren, gehen Sie wie folgt vor:

1. Wählen Sie im Hauptmenü der LA GARD Software die Option "Systems" aus.

- 2. Suchen Sie in der Liste der Systeme das zu konfigurierende System und klicken Sie darauf.
- 3. Klicken Sie auf das Symbol "PC Link" oben rechts in der Anzeige, um das Fenster "PC Link" zu

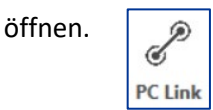

4. Wählen Sie im Fenster "PC Link" die Option "Program" in der Spalte auf der linken Seite aus.

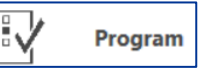

- 5. Achten Sie darauf, dass der richtige COM-Port ausgewählt ist. Über das Drop-down-Menü können Sie die Ports wechseln.
- 6. Wählen Sie aus dem Drop-down-Menü die ID des Master-Benutzers aus und geben Sie den entsprechenden Code in das vorgesehene Feld ein.

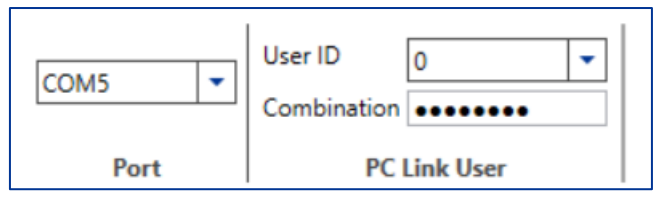

- 7. Achten Sie darauf, dass in den Systemeinstellungen das Kontrollkästchen "Input Signal" aktiviert ist. Sie können auch andere Einstellungen auswählen, die Sie aktualisieren/programmieren möchten, oder Sie können "Alle auswählen" aktivieren, um alle Systemeinstellungen zu aktualisieren/programmieren.
- 8. Verbinden Sie die Tastatur mit dem PC. Gehen Sie dazu wie folgt vor:
	- a. Stecken Sie den USB-Dongle der 700er-Serie in den USB-Anschluss des PCs.
	- b. Stecken Sie den USB-Stecker des Kabels in den Dongle.
	- c. Stecken Sie das Mini-USB-Ende des Kabels in den Mini-USB-Anschluss der Tastatur.
- 9. Geben Sie auf der Tastatur eine gültige Benutzer-ID und den entsprechenden Code ein (gleiche ID und gleicher Code wie in Schritt 6).
- 10. Navigieren Sie mit den Pfeiltasten auf der Tastatur durch das Hauptmenü und wählen Sie "PC Link" aus. Die LED auf der Tastatur leuchtet rot auf, und auf der Anzeige wird "Connect Software" angezeigt.
- 11. Klicken Sie im Fenster "PC Link" des Software-Clients auf das Symbol "Send" oben rechts in der

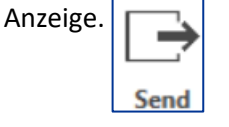

In der Anzeige wird ein Fortschrittsbalken angezeigt. Während der Programmierung erscheint auf der Anzeige "PC Link active" und die LED leuchtet grün.

12. Wenn die Programmierung abgeschlossen ist, erscheint auf der Anzeige der Tastatur "PC Link closed" und das System wird neu gestartet.

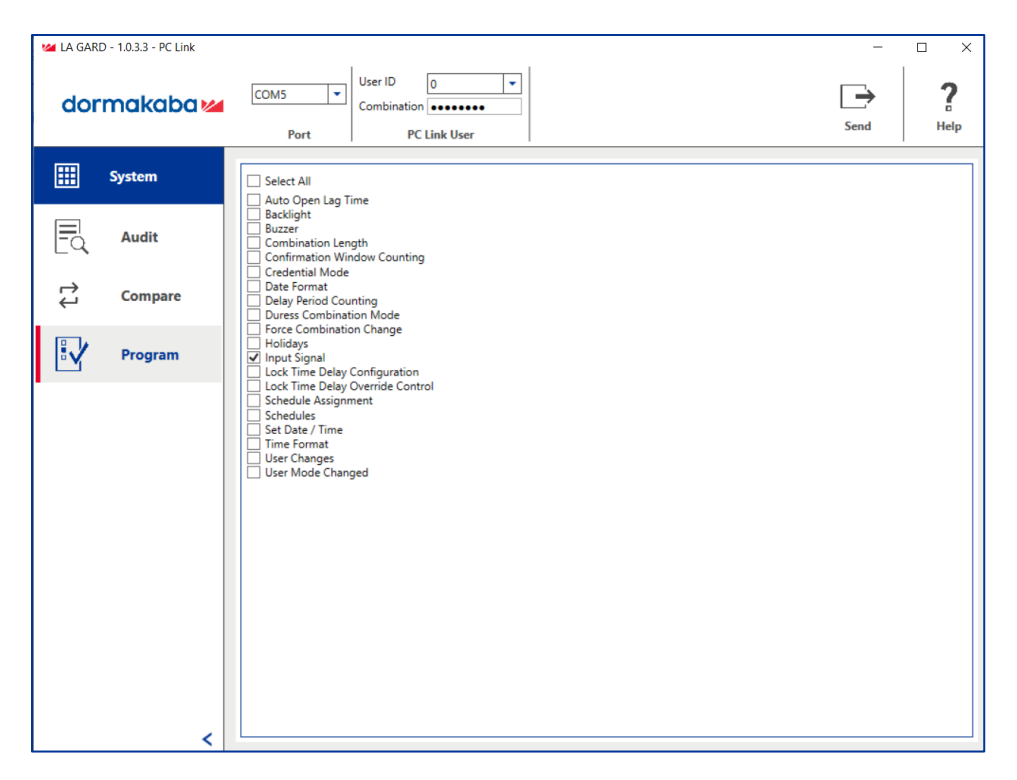

*Das Fenster "PC Link" der LA GARD-Software*

### <span id="page-4-0"></span>**Fernsperre – Tastatur einrichten**

Benutzer können das Eingangssignal sowohl bei Tastaturen mit Display als auch bei Tastaturen ohne Display auch als Fernsperre-Signal konfigurieren.

#### <span id="page-4-1"></span>Tastatur mit Display einrichten

Führen Sie die folgenden Schritte aus, um an einer Tastatur mit Display das Eingangssignal zu konfigurieren:

- 1. Geben Sie ID und Code eines berechtigten Benutzers ein.
- 2. Navigieren Sie durch das Hauptmenü und wählen Sie "System" aus.
- 3. Wählen Sie "Input Signal" im Untermenü aus.
- 4. Navigieren Sie durch die Liste der Optionen und wählen Sie "Disable Open", um das Eingangssignal auf den Modus "Remote Disable" einzustellen.
- 5. In der Anzeige wird "Success Mode updated" angezeigt und die Tastatur reagiert zum Abschluss mit drei Signaltönen und einer blinkenden grünen LED.

#### <span id="page-5-0"></span>Tastatur ohne Display einrichten

Führen Sie die folgenden Schritte aus, um an einer Tastatur ohne Display das Eingangssignal zu konfigurieren:

1. Geben Sie mit der Tastatur Folgendes ein:

**#16 + (Master-ID und Code) + (Eingangssignalmodus)\* + (Eingabetaste)** \*(0 = Ignorieren, 1 = Fernsperre, 2 = Fernumgehung der Zeitverzögerung, 3 = Fernumgehung des Vieraugen-Prinzips)

Wenn Ihre Master-ID beispielsweise 00 und Ihr Code 12345678 ist, würden Sie #1600123456781 eingeben, um das Eingangssignal als Fernsperre-Signal einzurichten.

2. Die Tastatur reagiert zum Abschluss mit drei Signaltönen und einer blinkenden grünen LED.

## <span id="page-5-1"></span>**Alarmbox und Eingangssignal – Übersicht**

Die Alarmbox (Artikel-/Bestellnummer: 704045) ermöglicht das Senden eines Fernsperre-Signals, das den Befehl zum Öffnen eines Schlosses blockieren kann. Die Alarmbox wurde nicht gemäß UL geprüft. (Artikel-/Bestellnummer 704045, "Alarm Box")

## <span id="page-5-2"></span>**Eingangssignal verbinden**

In diesem Abschnitt wird beschrieben, wie Sie das Eingangssignal Ihres Alarm-/Kontrollsystems mithilfe der Alarmbox mit Ihrem Schloss und Ihrer Tastatur der 700er-Serie verbinden, um die Funktion "Fernsperre" zu nutzen.

#### <span id="page-5-3"></span>Die Alarmbox montieren

Montieren Sie mit den mitgelieferten Schrauben die Alarmbox in den vorgesehenen Löchern an der Innenseite der Tresorwand.

#### <span id="page-5-4"></span>Die Alarmbox anschließen

Bei Mehrschlosskonfigurationen funktioniert der stille Alarm nur beim primären Schloss (das Schloss, das an Position 1 am Multiplexer angeschlossen ist). In dieser Anleitung werden nur die Verbindungen zu primären Schlössern beschrieben.

Führen Sie die folgenden Schritte aus, um eine Alarmbox an ein LA GARD Tresorschloss anzuschließen:

- 1. Trennen Sie das Tresorschloss von der Stromversorgung.
- 2. Verbinden Sie den Schlossanschluss an der Alarmbox über ein 41040-2-Kabel mit dem BAT-Anschluss am Tresorschloss.
- 3. Verbinden Sie das Alarm-/Kontrollsystem über die Klemmenleiste mit der Alarmbox. Basierend auf den verwendeten Anschlussklemmen kann das Alarmrelais für den Betrieb als Schließer, der "normalerweise offen" ist (COM und NO), oder als Öffner, der "normalerweise geschlossen" ist (COM and NC), konfiguriert werden.
- 4. Optional: Verbinden Sie das Fernsperre-Signal vom Alarm-/Kontrollsystem über die Klemmenleiste mit EXT+ und EXT-.
- 5. Optional: Schließen Sie den AC-Adapter an den 9-V-Anschluss (Gleichspannung) an.
- 6. Schließen Sie das Tresorschloss wieder an das System an.<br>7. Die Einstellung für stille Alarme im Schloss ist standardmä
- 7. Die Einstellung für stille Alarme im Schloss ist standardmäßig DEAKTIVIERT.

Im System User Guide (Anleitung für Systembenutzer, Dokument Nr. 7040.0320) finden Sie weitere Anweisungen zum Ändern der Einstellungen für den stillen Alarm und die Fernsperre.

### <span id="page-6-0"></span>**Anschlussschema der Alarmbox**

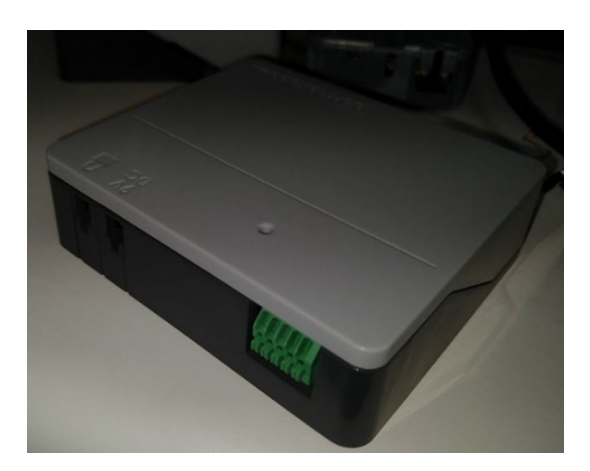

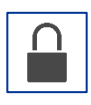

Schlossanschluss: Über 41040-2-Kabel mit BAT-Anschluss am Schloss verbinden.

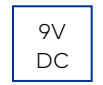

9-V-Anschluss (Gleichspannung): Optionale Verbindung zu 701107 AC Power Supply Kit.

Klemmenleiste: Verbindung zu Alarm-/Steuerkonsole.

- 1. EXT- (Steuersignal Referenzspannung oder Masse)<br>2. EX+ (+5 V Gleichspannung min. bis +12 V Gleichspa
- 2. EX+ (+5 V Gleichspannung min. bis +12 V Gleichspannung max. Steuersignal)
- 3. NO (normal offen)
- 4. COM (gemeinsam)
- 5. NO (normal geschlossen)

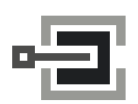